# 报表导出不同数据并发送给对应用户

应用场景

在计划任务的应用中,对于导出的报表数据,通过邮件发给多个用 户时,都是同一份数据。实际中有可能需要对数据进行控制,比如 同一个报表,同时发送给不同的用户,需要限制用户只能够看到各 自权限内的数据。

#### 注: 此示例只支持"灵活分析"报表。

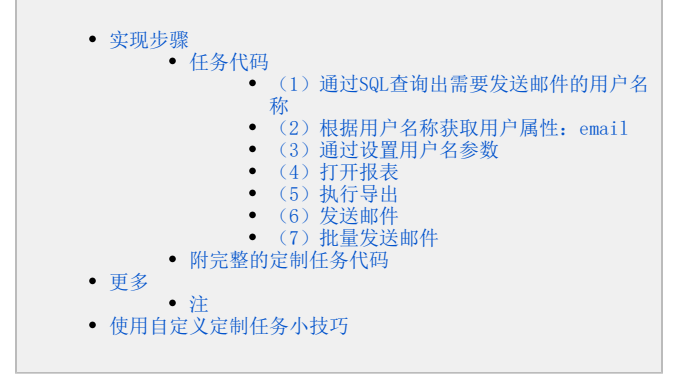

## <span id="page-0-0"></span>实现步骤

对于导出报表的数据权限控制,具体的实现步骤是:

1. 首先创建好报表资源, 报表上有一个接收用户名的参数, 根据用户名参数, 能够筛选出该用户所能查看的数据。

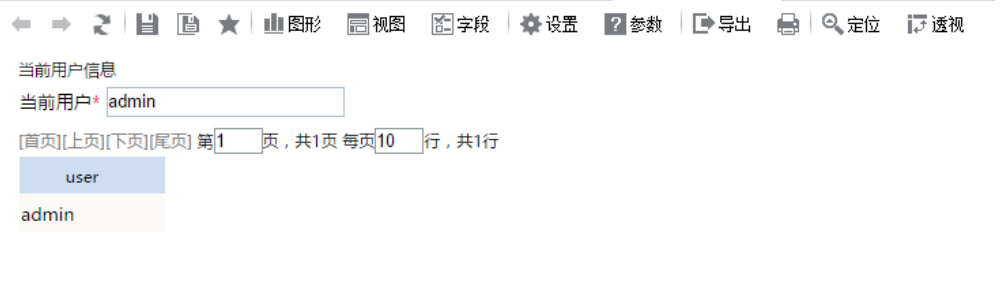

2.在数据库中维护一张表,这张表记录了要接收邮件的用户的名称。比如创建表t\_user,其中包含username字段。这个字段记录了需要接收邮件的 用户名称。

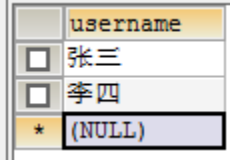

(3)在用户管理中,为用户添加一个扩展属性,如email,并在该项中设置用户的邮箱地址

增加用户扩展属性,可参考:<https://history.wiki.smartbi.com.cn/pages/viewpage.action?pageId=27002165>

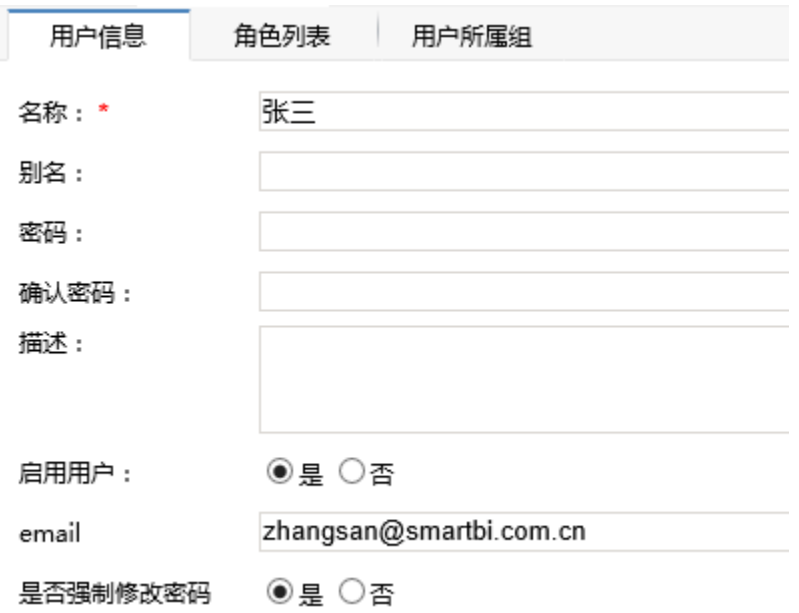

4. 创建一个任务,任务类型选择"定制"。

通过以下代码,获取需要接收邮件的用户的名称和邮箱。打开报表时,动态设置用户名参数,并将该用户名参数的报表数据批量发送邮件给指定 用户。

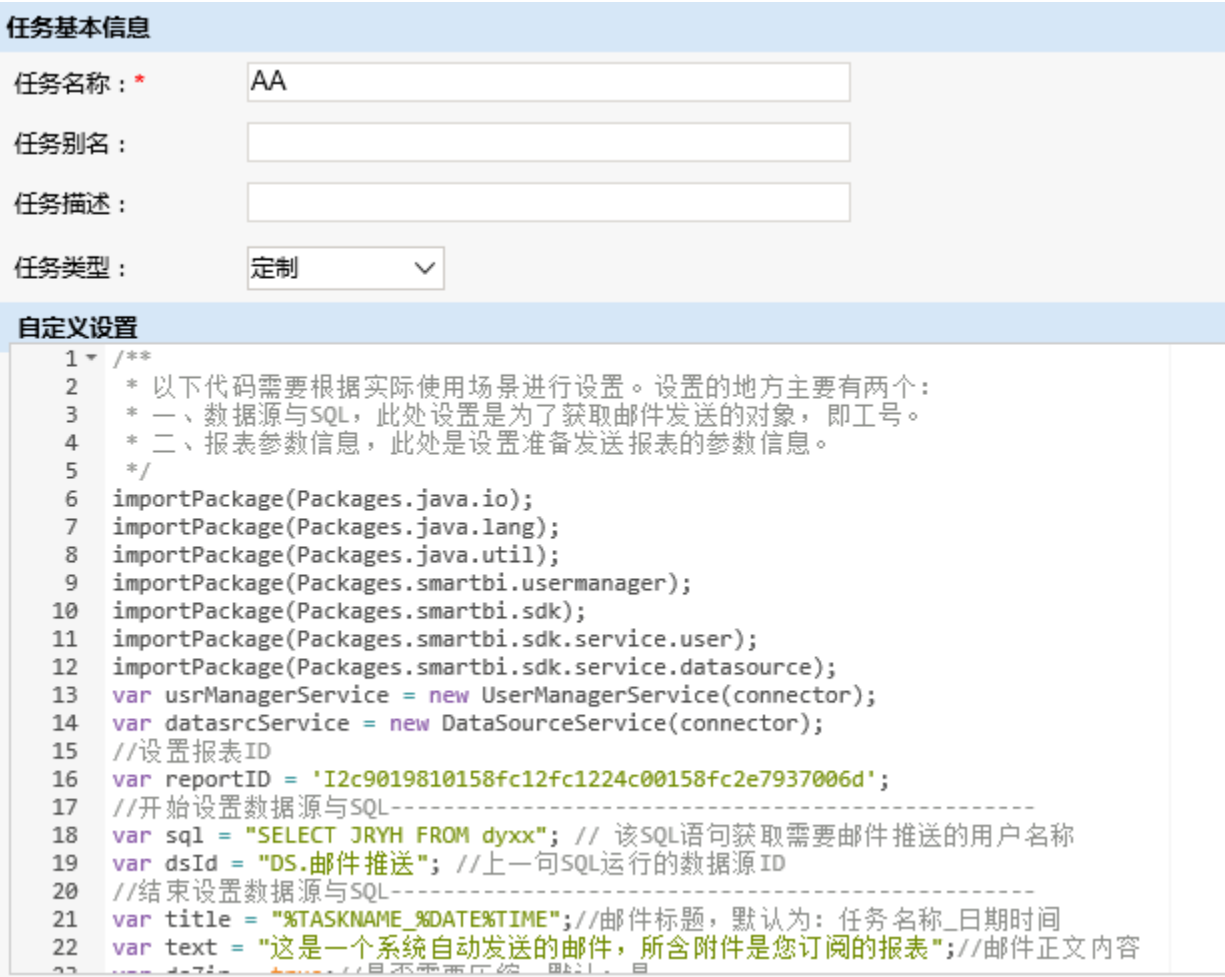

具体代码可见下方

#### <span id="page-2-0"></span>任务代码

以下为代码中的关键代码片段说明

#### (1)通过SQL查询出需要发送邮件的用户名称

```
var dsId = "DS.user";//数据源ID
```

```
var sql = "SELECT userName FROM t user";
```

```
var gridDataGroup = datasrcService.executeNoCacheable(dsId, sql);
```

```
for (var i = 0; i \lt gridDataGroup. getRowsCount(); i^{++}) {
```

```
var userName = gridDataGroup.get(i, 0). getValue();
```
}

#### (2)根据用户名称获取用户属性:email

<span id="page-2-2"></span>//根据用户名获取用户对象

......

var user = usrManagerService.getUserByName(userName);

//根据key值获取用户扩展属性,此处获取用户的email地址

var email = usrManagerService.getUserAttribute(user.getId(), "email").getValue();

#### (3)通过设置用户名参数

```
//{id:"OutputParameter.ID.",value:,displayValue:}
```
var reportParamSetting = [{id:"OutputParameter.I2c9019810158fc12fc1224c00158fc2e21c50069.当前用户",value:userName,displayValue: userName}]

//"\$\$"

如: {id:"OutputParameter.I2c9019810158fc12fc1224c00158fc2e21c50069.测试",value:"\$默认值\$",displayValue:"\$默认值\$"}

## (4)打开报表

<span id="page-2-4"></span>//打开报表的方法基本固定,无需作出更改。

```
var openReportOutput = execute('openResource', {
          connector: connector,
          reportId: reportID
});
```
## (5) 执行导出

```
var exportReportOutput = execute('exportResource', {
          connector: connector,
          resourceHandle: openReportOutput.resourceHandle,
    paramSettingIterator: enumerateParamValuesOutput.getParamValues(),
    exportSetting: {"delimiter":"","pathId":"","fileNameSufParams":false},
          taskName: taskName,
      exportType: "EXCEL2007"
});
```
## (6)发送邮件

```
var title = "%TASKNAME_%DATE%TIME";//_
var text = "i//
var doZip = true;//
var picInMail = false;//
```

```
var sendToMailOutput = execute('sendToMail', {
          connector: connector,
          taskName: taskName,
          paramValueMap: null,
          files: [outputFile],
          //设置邮件
      sendSetting: {"mailList":email,"doZip":doZip,"title":title,"text":text,"picInMail":picInMail}
});
```
#### (7)批量发送邮件

<span id="page-3-0"></span>通过遍历第1步获取到的用户名称,重复执行第2、3、4、5、6步即可完成批量发送邮件。

### <span id="page-3-1"></span>附完整的定制任务代码

```
/**
 * 
  * SQL
 * 
  */
importPackage(Packages.java.io);
importPackage(Packages.java.lang);
importPackage(Packages.java.util);
importPackage(Packages.smartbi.usermanager);
importPackage(Packages.smartbi.sdk);
importPackage(Packages.smartbi.sdk.service.user);
importPackage(Packages.smartbi.sdk.service.datasource);
var usrManagerService = new UserManagerService(connector);
var datasrcService = new DataSourceService(connector);
//IDvar reportID = 'I4028818a015c345e345e04fd015c8076cbda0c41';
//SQL-------------------------------------------------
var sql = "SELECT userName FROM t_user"; // SQL
var dsId = "DS._"; //SQLID
//SQL-------------------------------------------------
var title = "%TASKNAME_%DATE%TIME";//_
var text = ";//
var doZip = true;//
var picInMail = false;//
var gridDataGroup = datasrcService.executeNoCacheable(dsId, sql);
for (var i = 0; i < gridDataGroup.getRowsCount(); i++) {
     var userName = gridDataGroup.get(i, 0).getValue();
     //
     var user = usrManagerService.getUserByName(userName);
     //keyemail
     var email = usrManagerService.getUserAttribute(user.getId(), "email").getValue();
//--------------------------------------------- 
     //{id:"OutputParameter.ID.",value:,displayValue:}
     //"$$"
     var reportParamSetting = [
        {id:"OutputParameter.I4028818a015c345e345e04fd015c8076bf830c3d.",value:userName,displayValue:userName}
//
     ];
//----------------------------------------------
//--------------------------------------------------
     var openReportOutput = execute('openResource', {
      connector: connector,
      reportId: reportID
     });
     var enumerateParamValuesOutput = execute('enumerateParamValues', {
       resourceHandle: openReportOutput.resourceHandle,
      byEveryParam: false,
      paramsSetting: reportParamSetting
     });
     var exportReportOutput = execute('exportResource', {
       connector: connector,
```

```
 resourceHandle: openReportOutput.resourceHandle,
      paramSettingIterator: enumerateParamValuesOutput.getParamValues(),
     exportSetting: {"delimiter":"","pathId":"","fileNameSufParams":false},
      taskName: taskName,
      exportType: "EXCEL2007"
    });
    openReportOutput.resourceHandle.close();
    var outputFile = exportReportOutput.file;
    var sendToMailOutput = execute('sendToMail', {
      connector: connector,
      taskName: taskName,
      paramValueMap: null,
      files: [outputFile],
      //
      sendSetting: {"mailList":email,"doZip":doZip,"title":title,"text":text,"picInMail":picInMail}
    });
}
```
## <span id="page-4-0"></span>更多

另外,需要接收邮件的用户及其邮箱地址也可直接存放在同一张表中。如下:

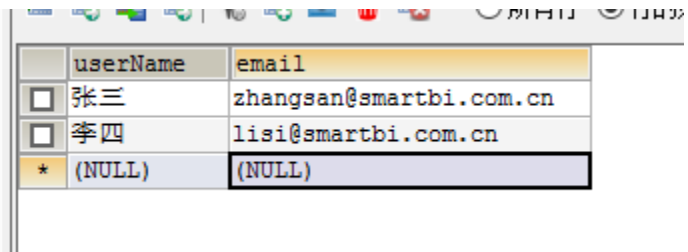

#### 完整代码如下:

```
 * 
  * SQL
 * 
  */
importPackage(Packages.java.io);
importPackage(Packages.java.lang);
importPackage(Packages.java.util);
importPackage(Packages.smartbi.usermanager);
importPackage(Packages.smartbi.sdk);
importPackage(Packages.smartbi.sdk.service.user);
importPackage(Packages.smartbi.sdk.service.datasource);
var usrManagerService = new UserManagerService(connector);
var datasrcService = new DataSourceService(connector);
//ID
var reportID = 'I4028818a015c345e345e04fd015c8076cbda0c41';
//SQL-------------------------------------------------
var sql = "SELECT userName,email FROM t_user"; // SQL
var dsId = "DS._"; //SQLID
//SQL-------------------------------------------------
var title = "%TASKNAME_%DATE%TIME";//_
var text = "i//var doZip = true://var picInMail = false;//
var gridDataGroup = datasrcService.executeNoCacheable(dsId, sql);
for (var i = 0; i < gridDataGroup.getRowsCount(); i++) {
     var userName = gridDataGroup.get(i, 0).getValue();
     var email = gridDataGroup.get(i,1).getValue();
//--------------------------------------------- 
     //{id:"OutputParameter.ID.",value:,displayValue:}
     //"$$"
     var reportParamSetting = [
        {id:"OutputParameter.I4028818a015c345e345e04fd015c8076bf830c3d.",value:userName,displayValue:userName}
//
     ];
//----------------------------------------------
//--------------------------------------------------
     var openReportOutput = execute('openResource', {
      connector: connector,
      reportId: reportID
     });
     var enumerateParamValuesOutput = execute('enumerateParamValues', {
       resourceHandle: openReportOutput.resourceHandle,
      byEveryParam: false,
      paramsSetting: reportParamSetting
     });
     var exportReportOutput = execute('exportResource', {
       connector: connector,
       resourceHandle: openReportOutput.resourceHandle,
      paramSettingIterator: enumerateParamValuesOutput.getParamValues(),
      exportSetting: {"delimiter":"","pathId":"","fileNameSufParams":false},
       taskName: taskName,
       exportType: "EXCEL2007"
     });
     openReportOutput.resourceHandle.close();
     var outputFile = exportReportOutput.file;
     var sendToMailOutput = execute('sendToMail', {
      connector: connector,
       taskName: taskName,
      paramValueMap: null,
       files: [outputFile],
       //
      sendSetting: {"mailList":email,"doZip":doZip,"title":title,"text":text,"picInMail":picInMail}
     });
}
```
/\*\*

<span id="page-6-0"></span>注

发送邮件前需要注意在系统选项中配置发件箱

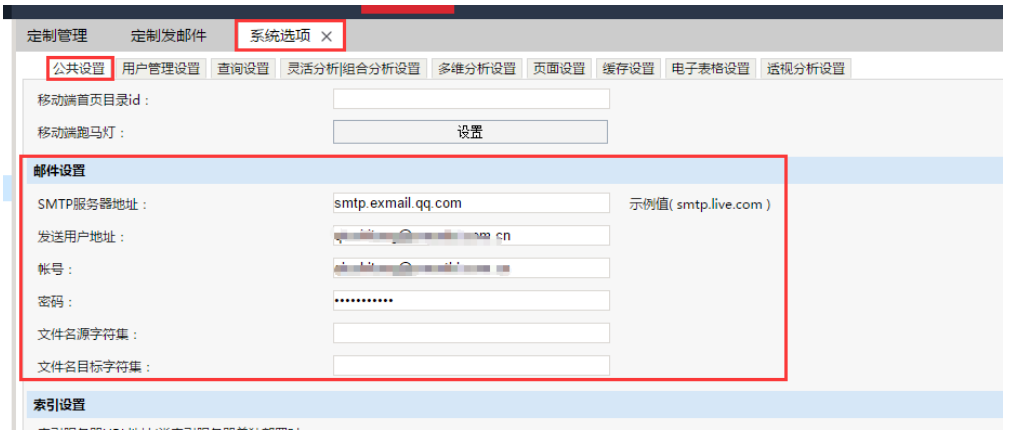

## <span id="page-6-1"></span>使用自定义定制任务小技巧

在使用可视化界面配置任务时,如果大部分都能通过配置达到需求,而只有一小部分无法配置实现,可以考虑先通过可视化配置界面配置好,然后通过 查看运行脚本,将里面的脚本代码复制出来,然后即可根据里面的脚本代码作定制修改。

#### (1)配置好以后查看运行脚本

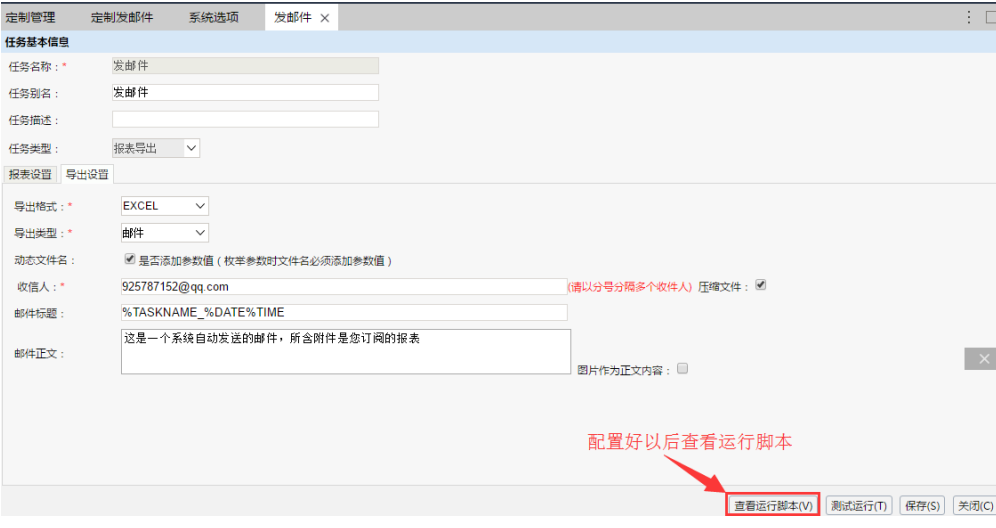

(2)将运行脚本复制出来

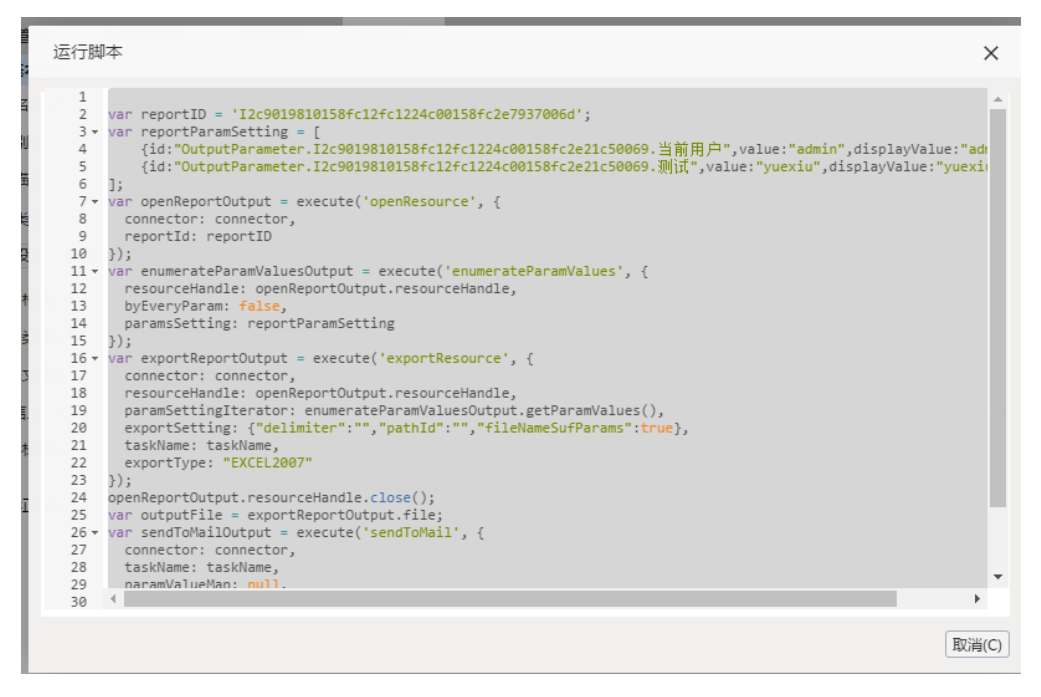

(3)新建一个任务,将上一步复制出来的脚本代码粘贴到定制代码中,然后作出定制修改即可。

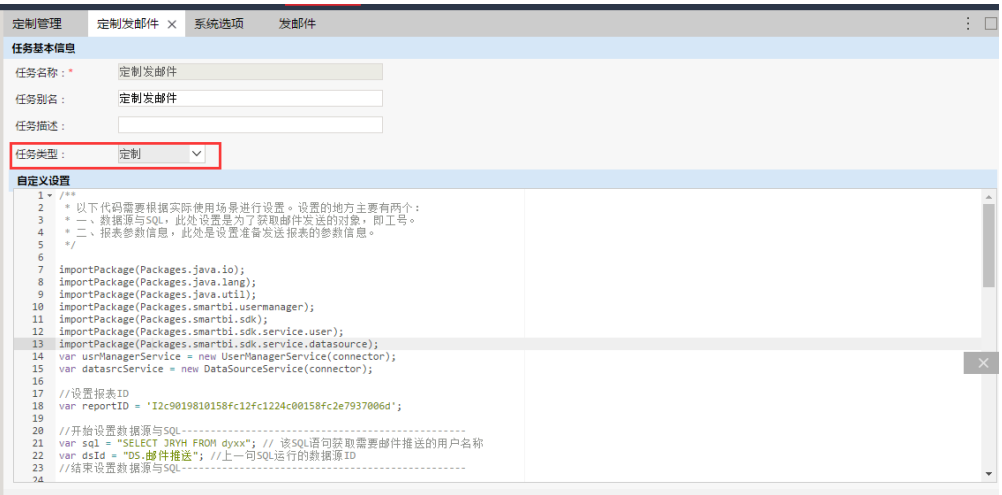

查看运行脚本(V) 测试运行(T) 保存(S) 关闭(C)